## **Requisiti Hardware**

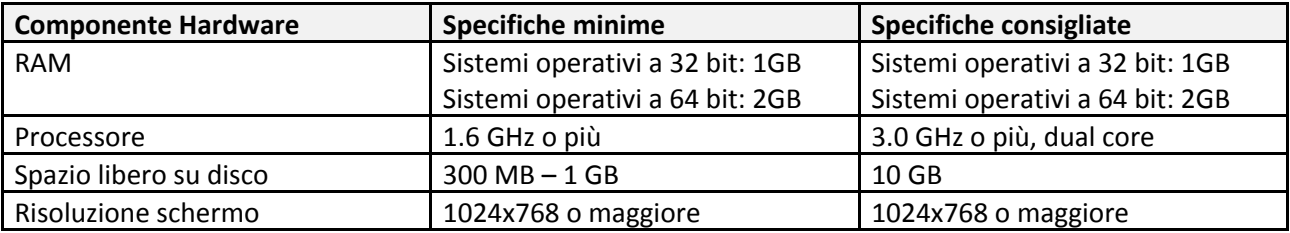

## **Requisiti Software**

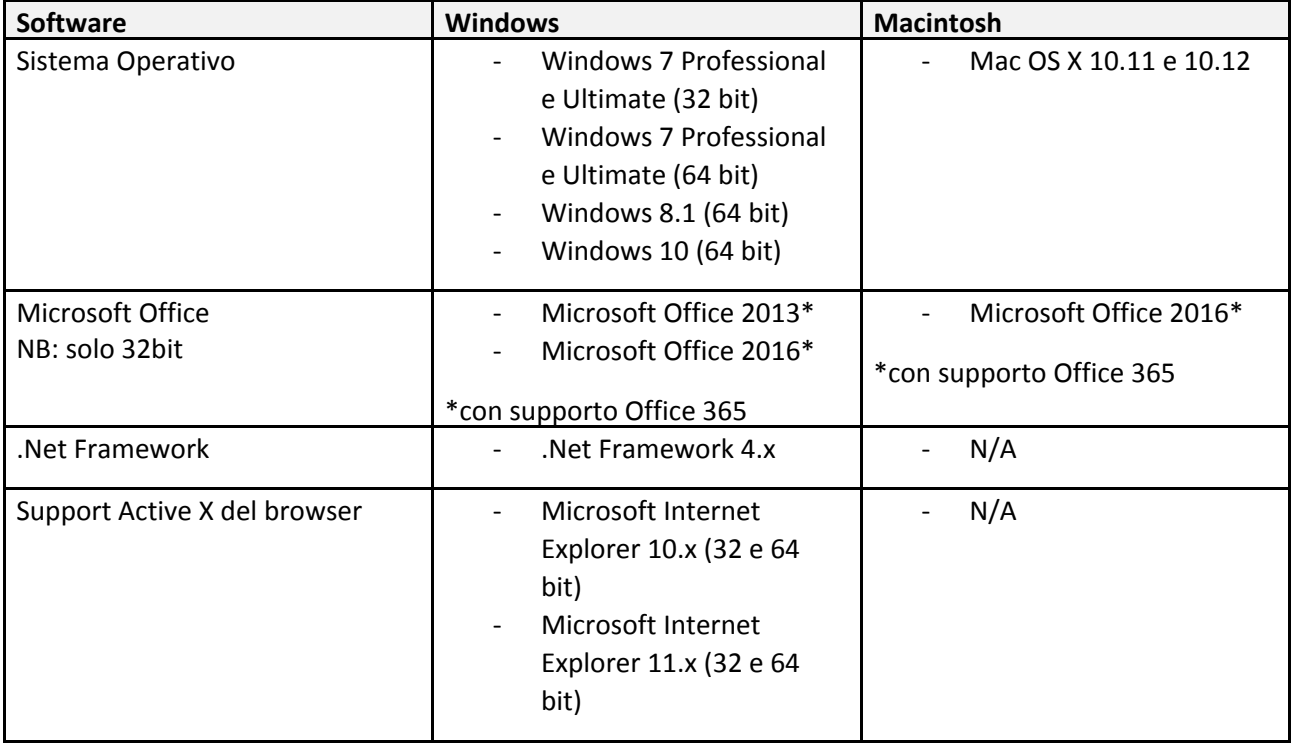

## **Consigli per l'installazione**

ChemDraw Prime

Collegatevi al seguente link <http://sitesubscription.cambridgesoft.com/> per accedere alla "*Site subscription page*". Cercate "Università di Padova" nella lista ordinata alfabeticamente che vi viene proposta e utilizzate il 1° link, per registrarvi alla versione più recente.

Compilate il modulo di registrazione utilizzando l'indirizzo email istituzionale.

Proseguite utilizzando il link presente nella email di benvenuto che riceverete dopo pochi minuti.

Dopo il login, seguite le istruzioni per arrivare alla pagina di download di ChemDraw Prime. Si consiglia di procedere cliccando direttamente sul link nella colonna di destra, senza utilizzare le caselle di controllo e il sottostante pulsante "*download selected files*".

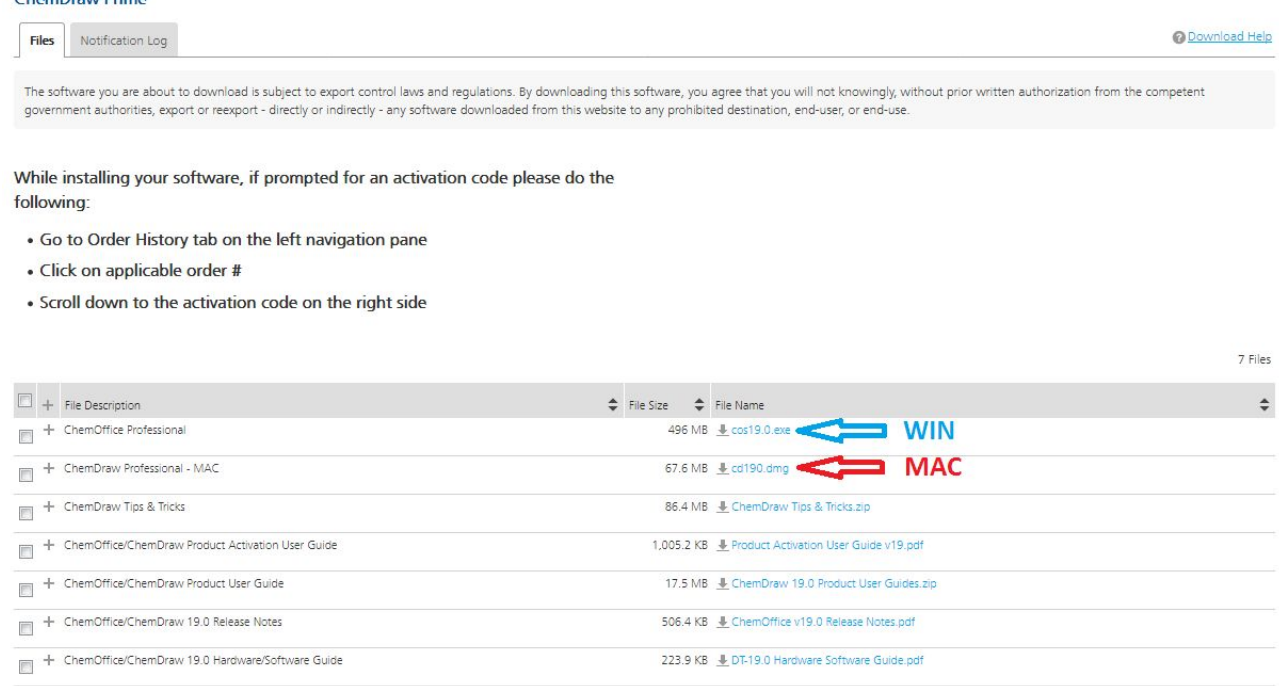

Se all'avvio dell'installazione si apre una finestra "*Please activate your Perkin Elmer software"*, essa va chiusa senza compilarla, utilizzando il pulsante "*quit* ".

Proseguite seguendo le indicazioni del Wizard, che richiederà di accettare le condizioni della licenza.

Al primo avvio, verranno richiesti i dati di attivazione. Troverete l'*"activation code"* nella voce di menù *"order history"*, sulla sinistra della pagina.

## **Contatti:**

Ondina Vitiello, tel. 5061, [ondina.vitiello@unipd.it](mailto:ondina.vitiello@unipd.it)

Filippo Vomiero, tel. 5061 [filippo.vomiero@unipd.it](mailto:filippo.vomiero@unipd.it)